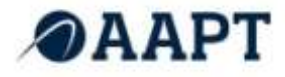

**Issue 1.0 January 2013**

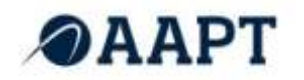

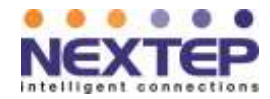

## **CONTENTS**

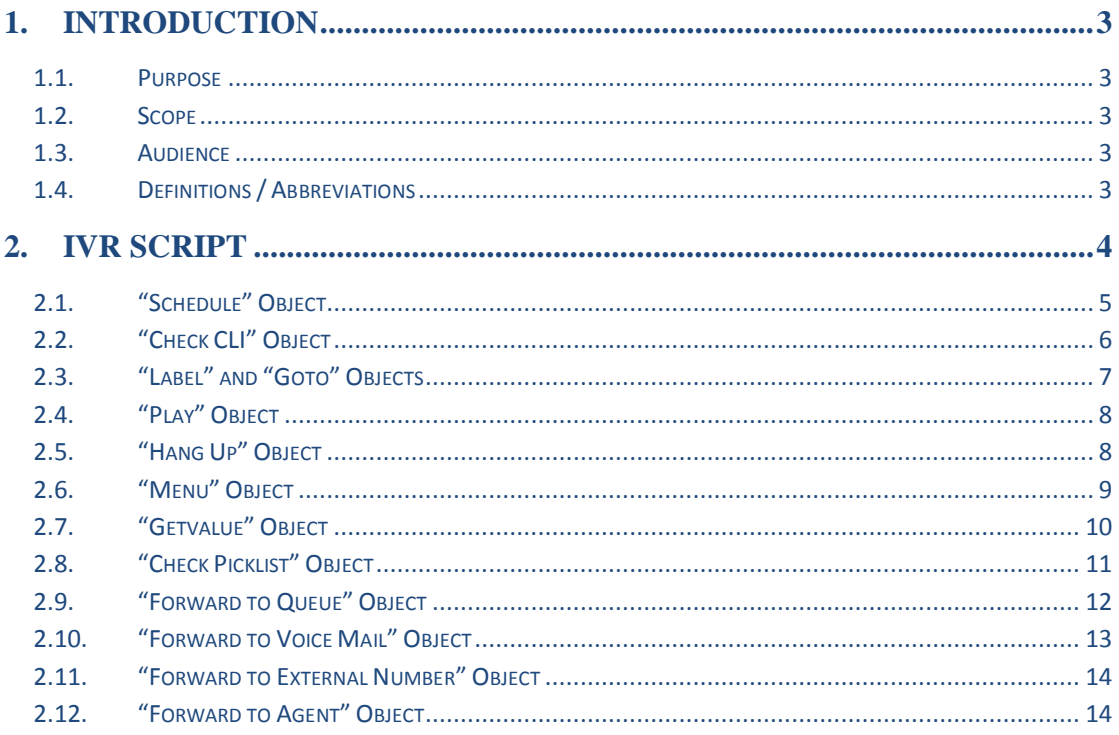

## **TABLE OF FIGURES**

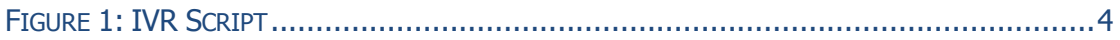

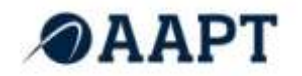

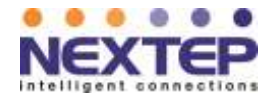

## <span id="page-2-0"></span>**1. INTRODUCTION**

NEC Agent 99 is a cost-effective, flexible customer contact solution that combines phone, email, live Web chat, and customer records together in an easy-to-use interface.

It is a fully featured hosted solution that delivers the functionality and benefits of a contact centre without requiring additional hardware, software or capital expenditure, Agent 99 is on demand and highly scalable.

NEC Agent 99 is self provisioning and easy to configure, including queues, agents, IVR, call recording, and CRM functions. As long as Agents have an Internet connection and a phone, they can login and accept transactions from anywhere in Australia, as if they are all sitting in the same office.

Every contact – phone, email and web – is presented in one clear view to agents and combined with the functionality to prioritise, route and track contacts, Agent 99 provides the ability to deliver consistent, end-to-end customer service.

#### <span id="page-2-1"></span>**1.1. PURPOSE**

The purpose of this document is to describe how to build an IVR script through NEC Agent99 Configuration Manager, and to define each object type that can be used in IVR scripting.

#### <span id="page-2-2"></span>**1.2. SCOPE**

This document targets first time IVR configurations, and can also be used as a reference when making IVR changes.

#### <span id="page-2-3"></span>**1.3. AUDIENCE**

The intended audiences of the document are NEC Clients that will be required to configure the NEC Agent 99 IVR and NEC Training. This document is intended to be used by:

- NEC Clients: to provide a user guide explaining the functionality of the NEC Agent99 IVR.
- NEC Training: to provide a reference guide to assist with the training of the NEC Agent 99 IVR.

#### <span id="page-2-4"></span>**1.4. DEFINITIONS / ABBREVIATIONS**

The following abbreviations will be used throughout this document:

- Client NEC Clients who use the NEC Agent99 IVR application;
- NEC NEC Australia Pty Ltd;
- SI Systems Integration.

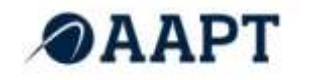

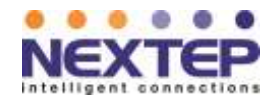

## <span id="page-3-0"></span>**2. IVR SCRIPT**

IVR scripts are built by configuring and adding objects. Objects are executed sequentially from top to bottom (except when using Label/Goto objects).

The current version of the interface allows: adding and deleting, but does not allow duplicating, moving or inserting objects. Also note that there isn"t any verification between the script objects and the resources it uses. For example: if a "Play" object is set to play a custom audio file, and the audio file is deleted, then the IVR script will skip the object, as it is not able to locate the audio message to play.

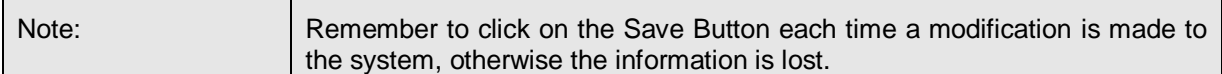

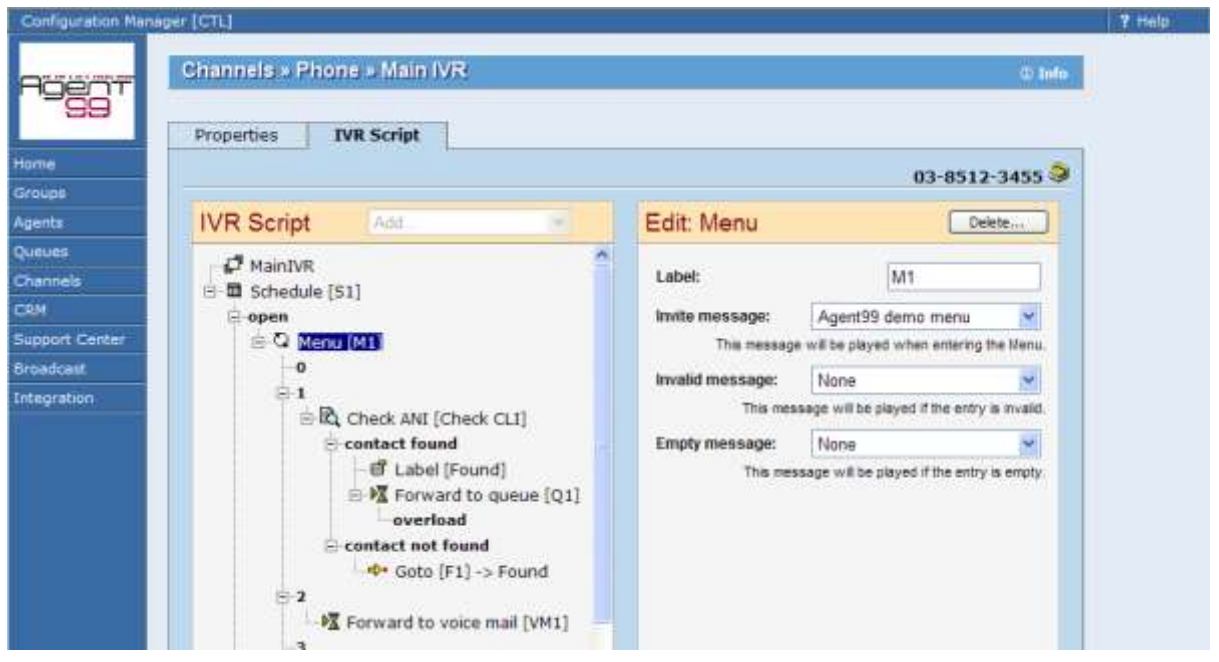

<span id="page-3-1"></span>**FIGURE 1: IVR SCRIPT**

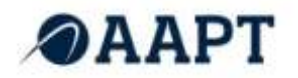

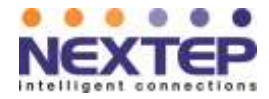

## <span id="page-4-0"></span>**2.1. "SCHEDULE" OBJECT**

The Schedule object is used to dictate IVR script behaviour depending on the time of a call. The Schedule object is typically used as the first object of an IVR script.

#### Parameters:

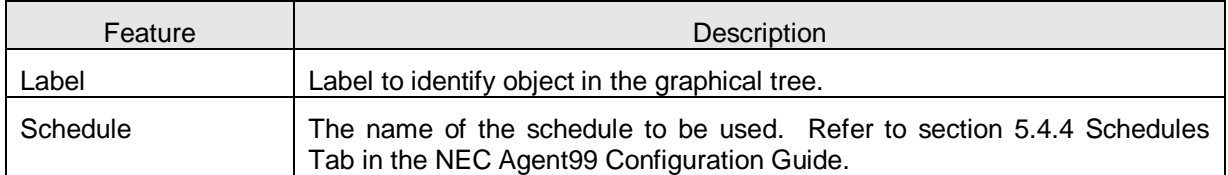

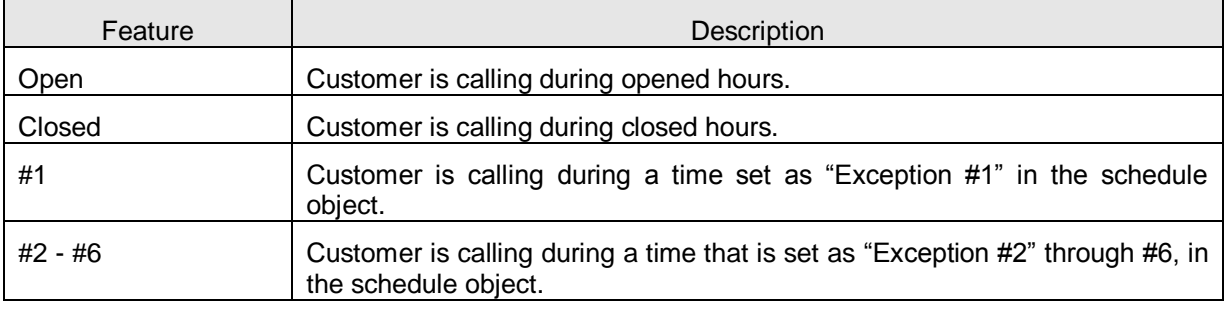

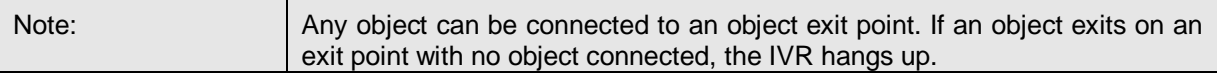

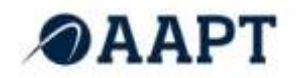

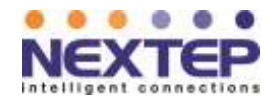

## <span id="page-5-0"></span>**2.2. "CHECK CLI" OBJECT**

Check CLI object is used to store the calling number (CLI) into interaction context. Interaction context is then used by the application to look-up the customer from NEC Agent99 CRM or an external application (when configuring Screen-pop feature with CLI parameter). The Check CLI object should always be used at the beginning of an IVR script (right after Schedule object). This object must be used to:

- Display the associated Customer information in the Online Control Panel
- Passed the information to the screen-pop URL

#### Parameters:

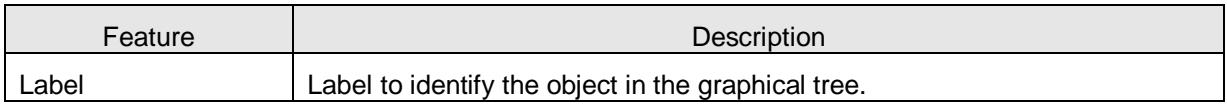

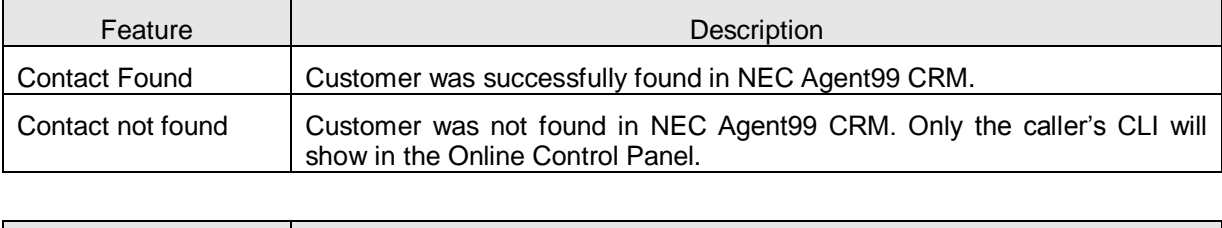

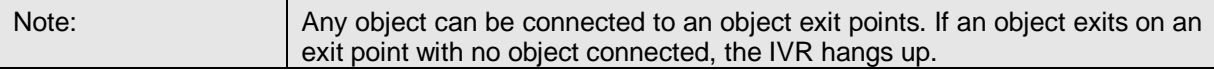

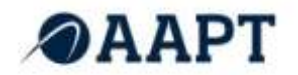

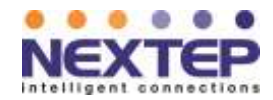

#### <span id="page-6-0"></span>**2.3. "LABEL" AND "GOTO" OBJECTS**

Label and Goto objects are used to direct IVR processing. They can be used to limit duplicating sections of a script. For instance, to have the same processing occur after a Check CLI object, whether the customer is found or not, configure the IVR as follows:

- Add the Label object to the "**contact found**" exit point. The Label Object must immediately follow the "contact found" exit point.
- Add a Goto object to the "**contact not found**" exit point to redirect processing to Label "found".

Label Object Parameters:

.

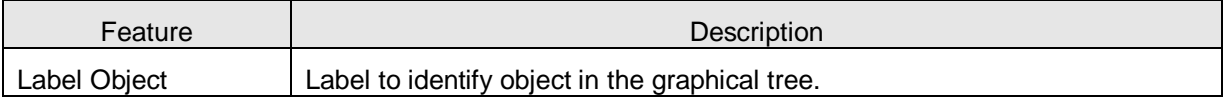

#### Goto Object Parameters:

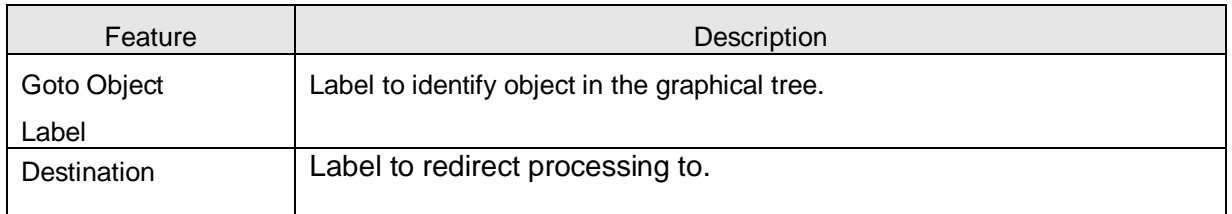

## **Exit Points:**

The Label and Goto objects do not have a specific exit point. Once processing of an object completes the object exits to the following object in the tree.

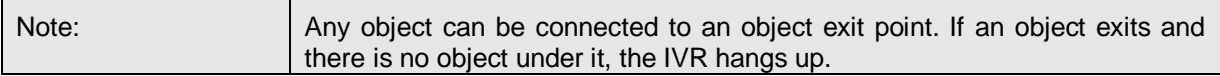

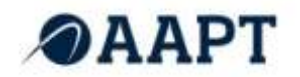

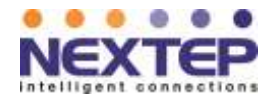

## <span id="page-7-0"></span>**2.4. "PLAY" OBJECT**

Play object is used to play an audio message to the customer.

## Parameters:

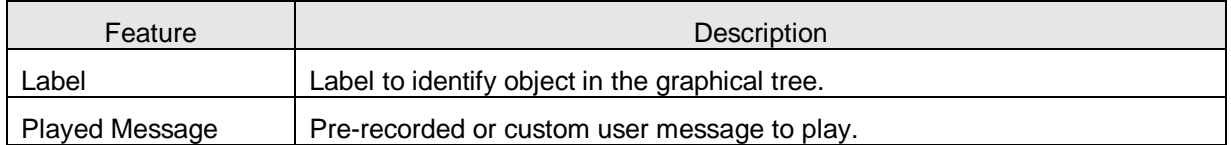

#### **Exit Points:**

The play object does not have a specific exit point. Once processing completes the object exits to the following object in the tree.

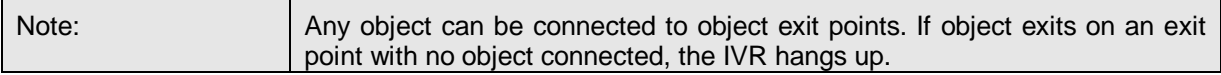

## <span id="page-7-1"></span>**2.5. "HANG UP" OBJECT**

The Hang up object is intended to specifically hang up the call. It is typically used at the end of a processing branch (exit point) when too many invalid entries have occurred. This object is provided for clarity, it is not required, as the IVR automatically hangs up the call at this exit point.

#### Parameters:

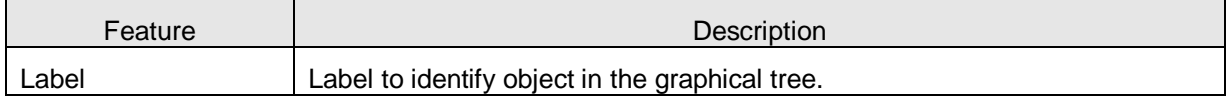

#### Exit Points:

The Hang up object does not have an exit point as processing stops after the calls disconnects.

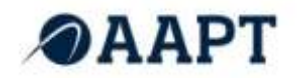

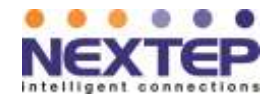

#### <span id="page-8-0"></span>**2.6. "MENU" OBJECT**

Menu object plays an invite audio message, and then waits for the customer to press a number (0 to 9), "\*", "#" or an agent extension. For more information on how to use the agent extension feature, please see the: "Forward to agent" object description.

#### Parameters:

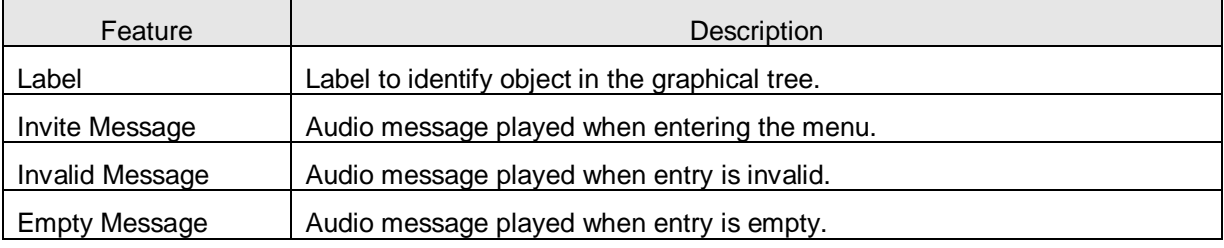

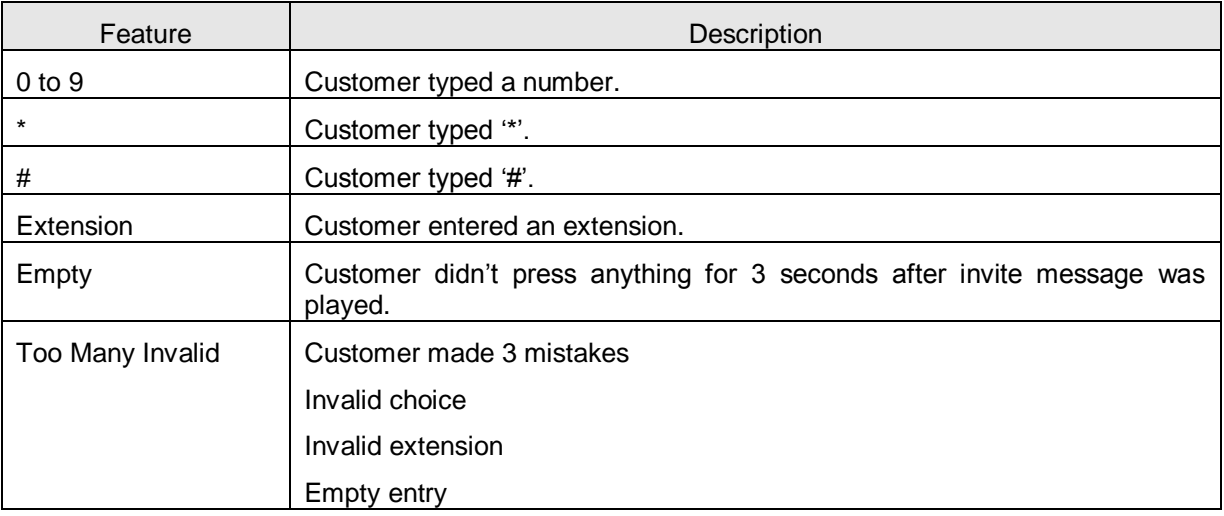

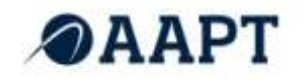

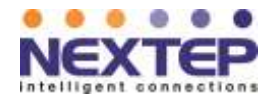

#### Connection with Other Objects:

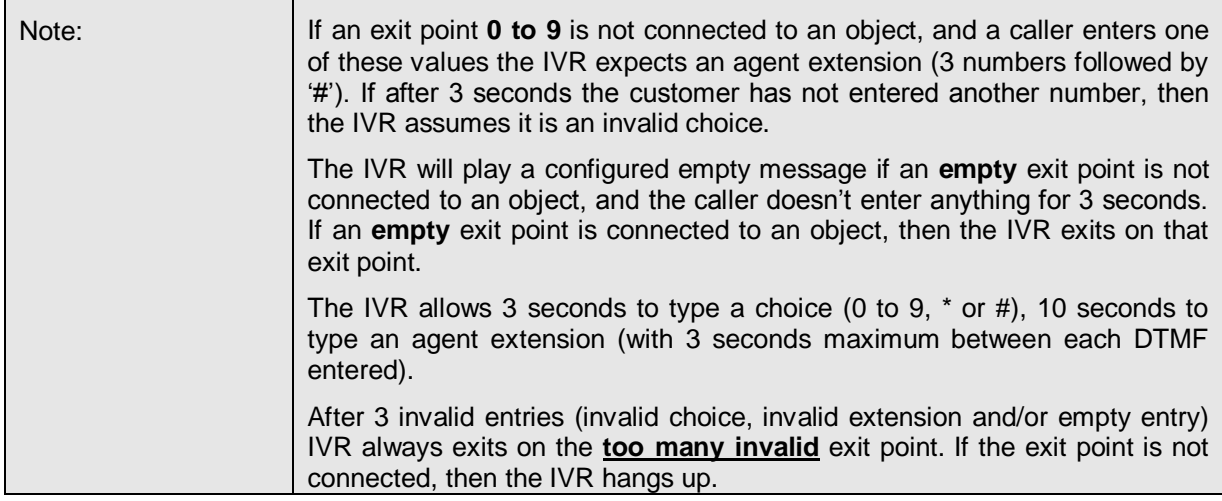

## <span id="page-9-0"></span>**2.7. "GETVALUE" OBJECT**

GetValue object is used to prompt the caller to enter a numerical value. The user must press # for the value to be recognized.

It can be:

- A Customer account ID.
- A Case number.
- Any numerical Customer or Case custom field.
- An "external variable" (entry stored into one of two available external variables, later passed to the screen-pop URL for looking up an object in an external application).

For all but "external" variables, if a Customer or Case number is found in the NEC Agent99 CRM, the appropriate record is displayed on the Online Control Panel when the call is offered to an Agent.

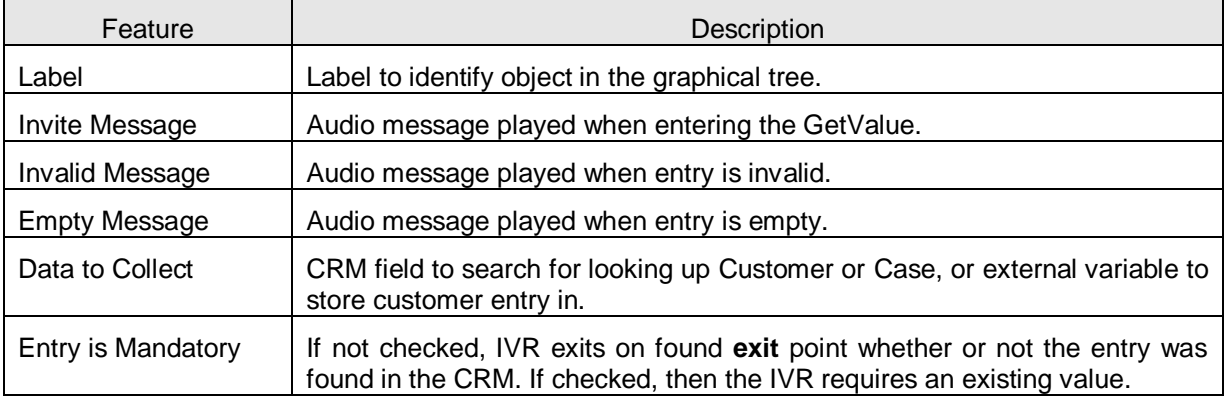

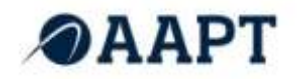

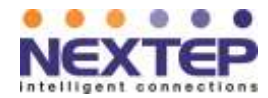

## Exit Points:

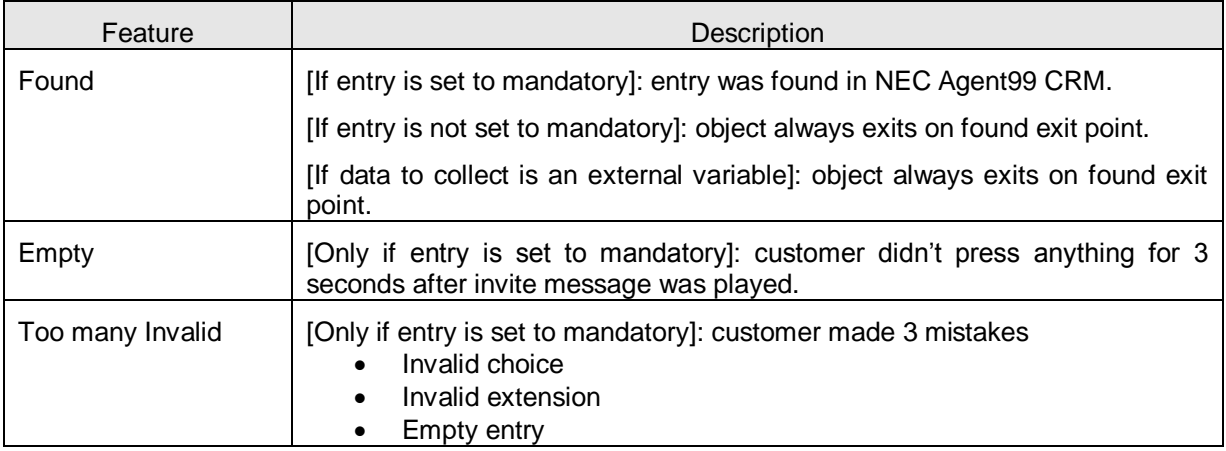

### Connection with Other Objects:

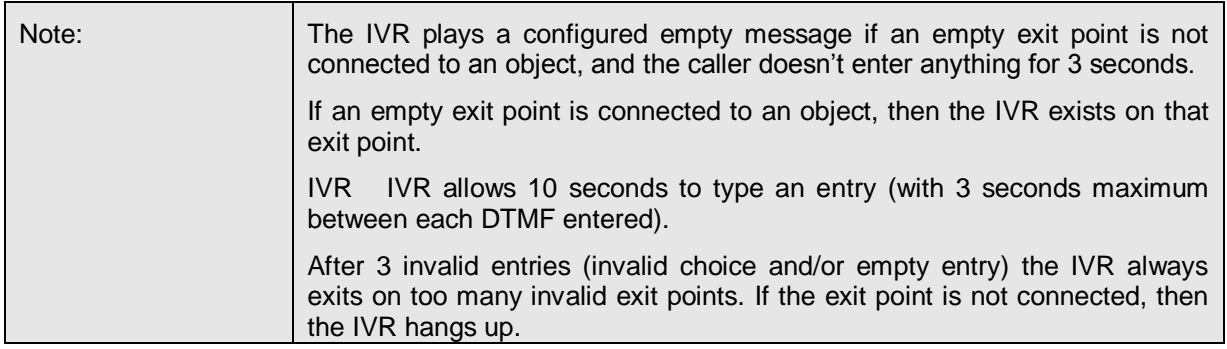

## <span id="page-10-0"></span>**2.8. "CHECK PICKLIST" OBJECT**

The Check Picklist object is used for testing a customer found characteristic against a NEC Agent99 CRM Customer custom field. This object can be used to route a Premium customer to a Premium queue for instance.

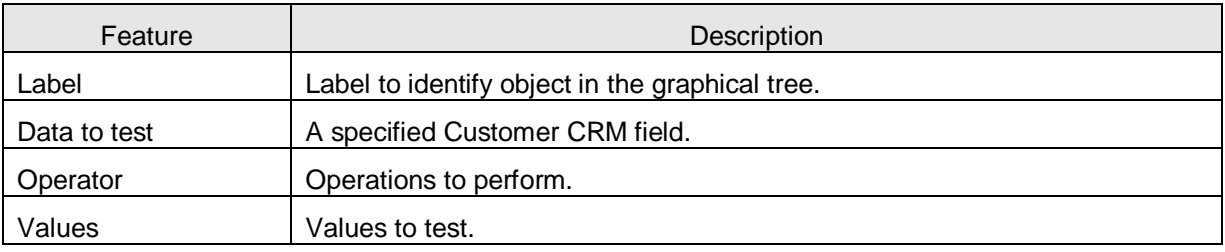

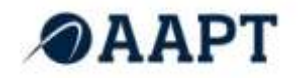

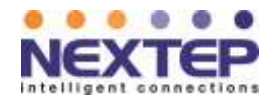

#### Exit Points:

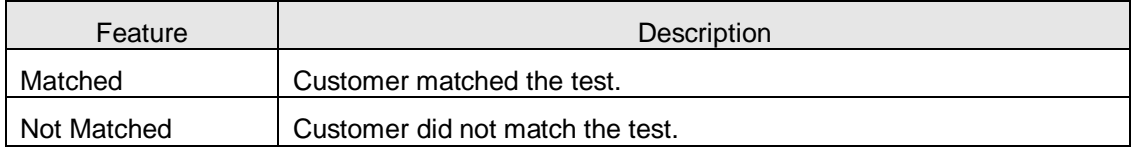

#### Connection with Other Objects:

Any object can be connected to object exit points. If object exits on an exit point with no object connected, the IVR hangs up.

## <span id="page-11-0"></span>**2.9. "FORWARD TO QUEUE" OBJECT**

The "Forward to Queue" object is used to route calls to a phone queue. It is possible to configure this object to perform alternative processing depending on the load of the queue, such as sending the call to a different Phone Queue or to a Voice Mail queue.

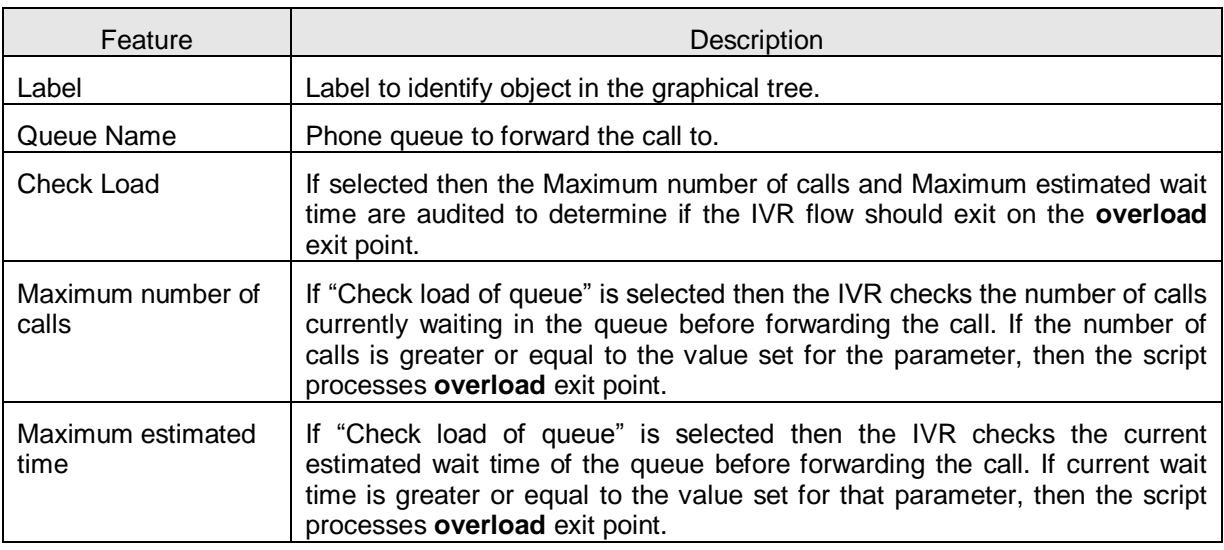

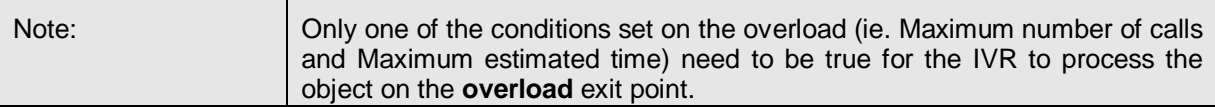

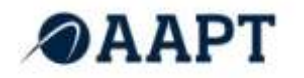

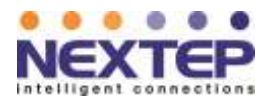

#### Exit Points:

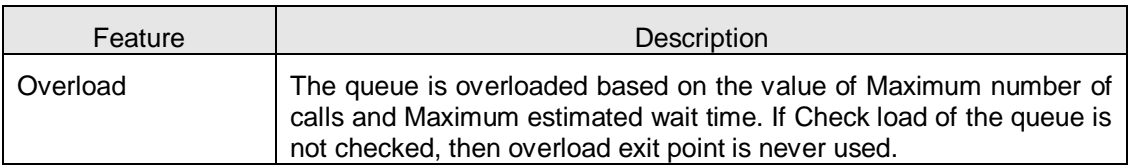

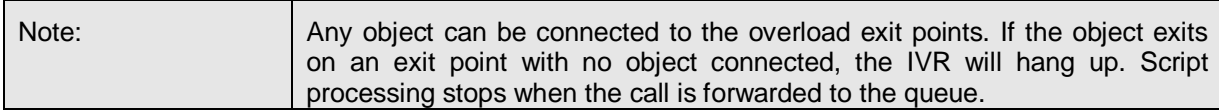

## <span id="page-12-0"></span>**2.10. "FORWARD TO VOICE MAIL" OBJECT**

The "Forward to voice mail" object is used to route calls to a Voice Mail queue. It can also be used on the **overload** exit point of the "Forward To Queue" object, which provides callers with an option to either leave a voice mail, or wait for an agent.

#### Parameters:

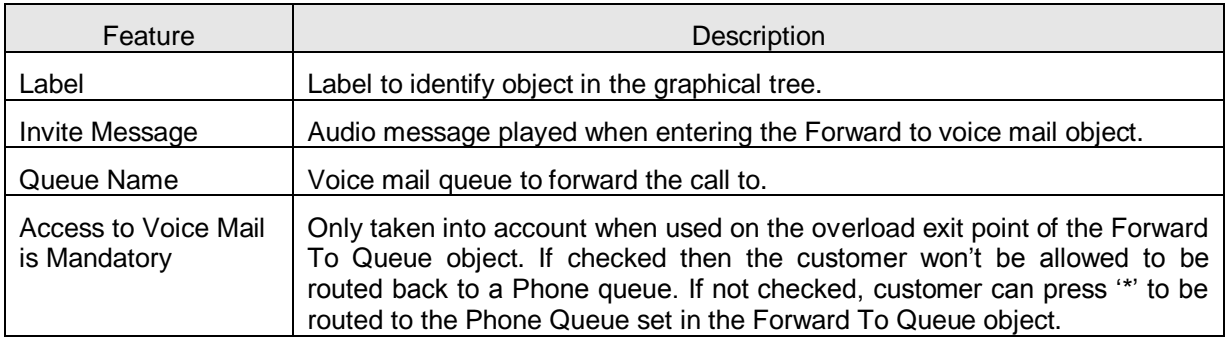

## Exit Points:

This object does not have an exit point. Processing stops after the call is forwarded to the Voice Mail queue.

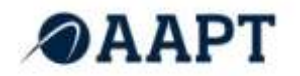

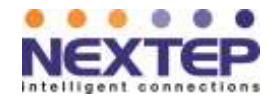

## <span id="page-13-0"></span>**2.11. "FORWARD TO EXTERNAL NUMBER" OBJECT**

The "Forward to external number" object is used to route the call to any phone number. It can be used as a link to another IVR, a front-desk, etc.

#### **Parameters:**

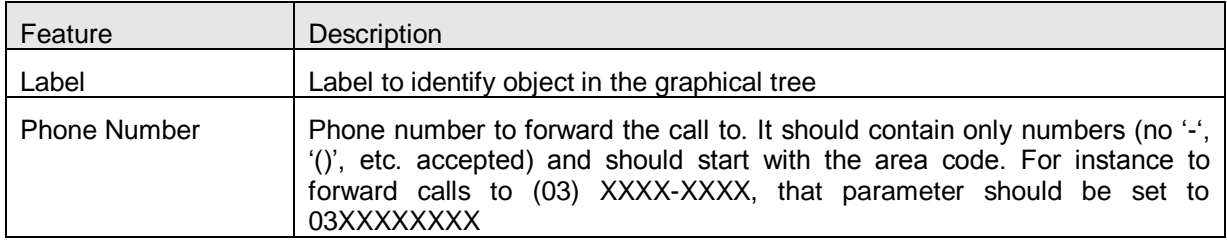

#### Exit Points:

This object does not have an exit point. Processing stops after the call is forwarded to the configured external number.

#### <span id="page-13-1"></span>**2.12. "FORWARD TO AGENT" OBJECT**

The "Forward to Agent" object is used to bypass the ACD and forward a call directly to an Agent using the Direct Agent Access feature. An Agent does not need to be logged into the NEC Agent99 interface to receive calls from a Forward to Agent object.

Refer to Section 6.2.3 Access Tab in the NEC Agent99 Configuration Manager Reference Guide.

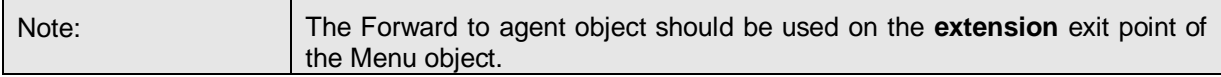

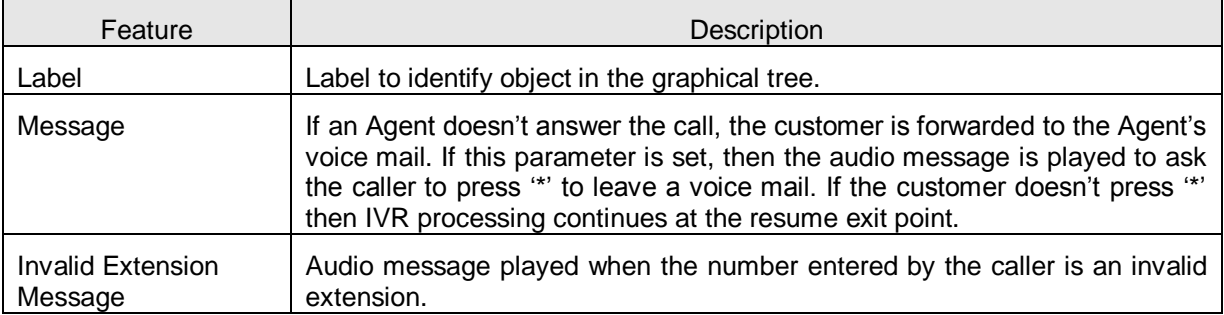

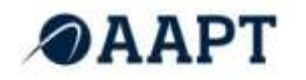

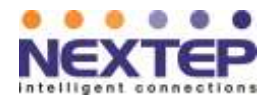

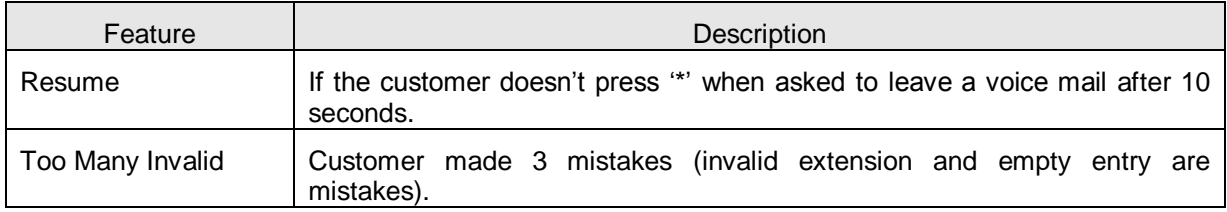

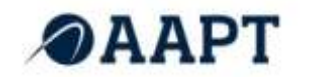

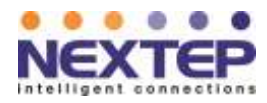

# *End of Document*